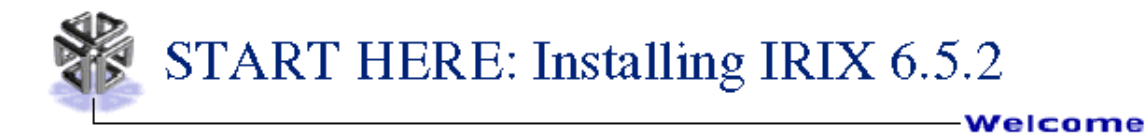

This is a collection of all the Start Here content on one page, in PostScript form, for people who would like an easy way to print the entire document. Main sections are divided by horizontal rules.

The content is presented in the following order:

- Before You Install
- To Install
- Resources

**Before**

**Install**

**You**

- Minimum Requirements and Supported Platforms
- Caveats to Read Before You Upgrade
- Caveats to Read After You Upgrade
- CD Descriptions
- Contents of Core 6.5.2 and 6.5 CDs
- 6.5 Software/CD Index
- Key New Features and Changes
- Using the Base Documentation CD

### **Preparation Checklist**

1. **Make Sure Your System Can Run 6.5.2** See **Minimum Requirements** to confirm that 6.5.2 is supported on your system.

Because 6.5.*x* (meaning 6.5.1, 6.5.2, etc.) releases are cumulative, you do not need to upgrade to the previous 6.5*.x* release in order to upgrade to a new one.

Similarly, if you are running a pre-6.5 version of IRIX you can install the 6.5 and 6.5.x software at the same time. For example, if you are running 6.2, and want to upgrade to 6.5.3, you do not need to upgrade to 6.5, then 6.5.1, then 6.5.2, before you upgrade to 6.5.3. Instead, by following the CD booklet instructions, you can upgrade directly from 6.2 to 6.5.3.

2. **Check for Important Caveats That Affect Your Installation** Review the special **Caveats to Read Before Upgrading**. These caveats may include key details that affect your installation process. (You want to print the entire page, because it also contains Caveats to Read After Upgrading. This way, you will not have to look them up after installation.)

#### 3. **Confirm that the Applications you Rely on are Supported**

If you *rely on* any applications that are not bundled with IRIX 6.5, do not upgrade to 6.5 until you can confirm that they are supported on 6.5 and/or until you have access to the 6.5-compatible version of such applications. A few examples are given in the caveats section. The *Supportfolio Online* site (http://support.sgi.com) can help you determine 6.5 compatibility information. You can also check the *Silicon Graphics Applications & Solutions Directory* (http://www.sgi.com/Products/appsdirectory.html) for compatibility information on specific third-party applications. In addition, you can ask your local Silicon Graphics sales representative.

#### 4. **Create a Full System Backup**

Create a full system backup before upgrading to a new operating system. If, for any reason, you need to return to a previous operating system after the upgrade, you can use a full system back up tape or filesystem to do so. Instructions for backing up and restoring workstations can be found in the online *Personal System Administration Guide*. For servers, use the *Backup(1)* and *Restore(1)* commands; refer to the online book *IRIX Admin: Backup, Security, and Accounting* for details. If you don't know where to find these books, see the General Documentation section.

#### 5. *(Optional)* **Read about the CDs You Will Use**

Are you upgrading from IRIX 6.5 or 6.5.1 to IRIX 6.5.2? Then you only need to install the 6.5.2 CDs, unless you want to switch release streams. To switch release streams, see "Switching Release Streams" in the "Understanding Release Streams" section of the Installation Instructions CD booklet. Are you upgrading a system running a pre-6.5 version of IRIX, or installing onto a clean disk? If so, you need to install both the 6.5 and 6.5.2 CDs (except for the 6.5 Installation Tools CD). See CD Descriptions.

- 6. *(Optional)* To find out about key changes in this upgrade, check the Key New Features and Changes list. For specific details about changes in each individual software product, see the product release notes.
- 7. *(Optional)* If you need a license password for ENlighten or any of the optional applications that require a license password, you can refer to the License Information Guide site (http://www.sgi.com/Support/Licensing/license\_info\_guide.html) for details.

Do you have questions that remain unanswered? See the Resources section.

**To Install** After you have gone through the Preparation Checklist above, return to<br>the relevant **installation instructions in the CD Booklet** that came with your CDs.

PDF file of installation booklet.

**Special Installation Instructions for CRAY Origin2000 Systems** There are special installation instructions for CRAY Origin2000 systems. To receive a copy of these instructions, please send a request to techpubs@sgi.com, specifying what kind of system you have and whether you are going to be upgrading to 6.5.2 or installing 6.5.2 onto a clean disk.

**Should you ever need to return to 6.5. or 6.5.1**, follow the "Switching Release Streams" instructions given in the CD booklet, and use the selection commands specifically given for switching from the feature to maintenance release. When you perform this downgrade, use the 6.5 CDs to return to 6.5; use the 6.5. and 6.5.1 CDs to return to 6.5.1.

## **Resources**

- Supported 3rd-Party Software and Peripherals
- Release Notes
- Using Software Manager or Inst
- Patches
- Supportfolio Online
- General Documentation
- Customer

### **Supported 3rd-Party Software and Peripherals**

To find out about supported 3rd-party software and peripherals, see the Silicon Graphics Applications & Solutions Directory (http://www.sgi.com/Products/appsdirectory.html). It is a comprehensive guide to third-party software applications, peripherals, and services for Silicon Graphics workstations and servers. Over 3100 products are included in this web edition of the directory.

#### **Release Notes**

You can access release notes for each software product in a few different ways, including:

- **Before installation,** you can use the Base Documentation CD.
- **On systems running 6.3 or later**, you can use Software Manager to read the release notes by selecting the product name from the distribution list and choosing Selected > Release Notes... .
- **After installation**, choose Release Notes from the Toolchest Help

#### **v** Customer Service menu.

Check for **Caveat and Release Note Updates**, which contain late-breaking information, at http://support.sgi.com/6.5/

### **On Using Software Manager or Inst**

Inst is the program used to install the IRIX operating system. Software Manager is a graphical version of Inst. Instructions for installing/upgrading software with these programs are in the Installation Instructions CD Booklet, but here is how to obtain more details:

- For more information on **using Inst**, you have a few options:
	- See the online book, *IRIX Admin: Software Installation and Licensing* (choose Help > Online Books from the Toolchest, or use the Base Documentation CD).
	- Use the help provided in Inst by entering **help help** at the Inst prompt.
	- $\circ$  See the inst(1M) man page.
- For more details on **using Software Manager**, use the Software Manager Help menu.

### **Patches**

Information about acquiring software patches can be found at the Silicon Graphics Services and Support Patches page (http://www.sgi.com/support/patch\_intro.html).

### **Supportfolio Online**

Supportfolio Online (http://support.sgi.com) offers you the ability to access and download the latest patches, find technical information and open support cases all with an easy-to-use Web interface. You can also sign up for our email notification service to automatically receive updates on new support information and features. Anyone is welcome to become a Supportfolio Online member. To take full advantage of all the features, you must have a support contract with a software component.

### **General Documentation**

Installed | Printed | On the Web

#### **Installed**

Silicon Graphics documentation is installed by default. Most applications have a Help menu or Help button. You can also use the Help menu on the Toolchest.

Some things you will find under Toolchest > Help:

- **InfoSearch:** "One-stop shopping" and searching for virtually all installed documentation, including online books, Man pages and Release Notes. (To launch InfoSearch from the command line, enter **infosearch** in a shell.)
- **Quick Answers:** Quick answers to common questions related to the tasks and tools that are a part of your system's end user software environment, including personal system administration tasks. Includes search capability.
- **Hints and Shortcuts:** A visual overview of hints and shortcuts for the IRIX Interactive Desktop.
- **Online Books:** A searchable library of online books.

**Note:** You can also access online documentation before (and after) installation, by using the Base Documentation CD.

#### **Printed**

Each system comes with an Owner's Guide. Hardware boards and peripherals also come with printed documentation. In addition, some hardware documentation is shipped online, and most hardware documentation can also be found on the Technical Publications Library Web site (listed below).

#### **On the Web**

Another place to find general documentation is on the Web:

http://techpubs.sgi.com

The IRIX 6.5 bookshelf on the Technical Publications Library Web site allows you to access all IRIX 6.5 books on the Web. It includes hardware books as well. Downloadable PDF and PostScript files are also provided on the Summary page of most books.

http://www.sgi.com/tech

Tech Focus provides easy access to FAQs (Frequently Asked Questions), Newsgroups and much more.

### **Customer Service**

Complete information about Customer Service, including Worldwide Support Sites, can be found at http://www.sgi.com/support/.

#### **Technical Assistance Center (TAC)**

The TAC is for:

- Hardware and Software telephone technical assistance
- Opening a service call or checking the status of an existing call
- Requests for on-site assistance or replacement parts
- Ordering spare parts
- Registering or obtaining information about our Customer Education courses
- Referral to your local service office for information about our support programs

(Please note that service will be provided in accordance with your system's current level of support. Service varies by warranty coverage and support program)

Phone Number: 1.800.800.4SGI (4744)

## **Minimum Requirements and Supported Platforms**

#### **Memory and Disk Space Requirements**

- **Memory.** The minimum memory requirement for Indy, R4000 Indigo and Indigo2 is 32 megabytes (MB). However, 64MB of memory or more is highly recommended. For all other supported systems, the minimum is 64MB.
- **Disk Space.** A standard, default installation of IRIX 6.5 plus IRIX 6.5.2 occupies approximately 1.5 gigabytes (GB) of disk space.

A 2GB or larger hard drive is recommended, although it is possible to limit your installations so that you can run 6.5 on less than 1GB, as shown in the example below.

#### *Example of a "Minimal IRIX" Upgrade*

What follows is an example of how you could install a *very* minimal IRIX 6.5.2 on less than 1GB--by substituting these installation commands for the installation selection part of the IRIX upgrade. This "minimal IRIX" example occupies about 500MB on an Indy, and does not include any of the online books or man pages. Inst> **keep \***

Inst> **install required** Inst> **install default eoe 4Dwm desktop\_base x\_eoe desktop\_eoe netscape** Inst> **keep \*.books \*.man** Inst> **install prereqs**

#### **Supported Platforms**

You can upgrade from IRIX 5.3, 6.2, 6.3, 6.4, 6.5, 6.5-SE, or 6.5.1. IRIX 6.5.2 supports all Silicon Graphics systems with R4x00, R5000, R8000, and R1x000 CPU types, except Crimson. This includes:

- $\bullet$  CHALLENGE S
- CHALLENGE M
- Indigo--see special preinstallation caveat
- Indigo2 --see special preinstallation caveats
- Indigo2 Extreme
- $\bullet$  Indigo2 IMPACT10000
- $\bullet$  Indy
- O2 --see special preinstallation caveats
- $\bullet$  OCTANE
- $\bullet$  Onyx
- $\bullet$  Onyx<sub>2</sub>
- Origin200
- $\bullet$  Origin2000
- CRAY Origin2000 -- see special preinstallation caveats
- **POWER CHALLENGE**
- **POWER CHALLENGE M**
- POWER Indigo2
- POWER Onyx I

#### **Obsolete Peripherals and Software**

The following are not supported in 6.5.2:

- Vigra VME audio board
- GIO Token Ring
- GIO Sync Serial Card
- EISA Sync Serial Card
- VME Sync Serial Card
- VME Token Ring Card
- $\bullet$  IRIS 5080
- SNAserver
- 4DDN
- 4DLT
- **IRIS Channel Adapter**
- IRISxfr mainframe software
- $\bullet$  SX.25

## **Caveats to Read Before You Upgrade**

This section documents caveats that can significantly affect the installation process. (This is **not** a complete list of all known bugs, workarounds, or changes, which are documented in the release notes for each individual product.)

These caveats are cumulative for 6.5 through 6.5.2.

### **General Caveats to Read Before Upgrading (All Platforms)**

**Confirm that the applications you rely on are supported** This notice is also Step 3 of the Preparation Checklist. It is important. For example, if you rely on any of the following, do not upgrade to IRIX 6.5.2 until you can also install the 6.5-compatible version:

- **REACT/Pro**: Version 3.2 is incompatible with IRIX 6.5.2 and beyond. REACT/Pro users need to upgrade to version 4.0 to run frame scheduler applications on IRIX 6.5.2
- **HIPPI**: Version 3.2 or later is needed to run on IRIX 6.5.*x*. To find out how to upgrade, see www.sgi.com/products (under Networking, click HIPPI).
- **Intranet Junction:** Version 1.0.2 or later is needed to run on IRIX 6.5.*x*.
- **ClearCase**: See the RATIONAL Software site for information on purchasing a version of ClearCase that runs on IRIX 6.5.
- **Syntax TAS**: Not yet supported on 6.5.

**Note:** Any application that runs on IRIX 6.5 should also run on the IRIX 6.5.2 maintenance and feature releases (assuming the program is not written to explicitly require new features introduced in any of the intermediate releases.)

#### **Read this if you have been using MediaMail**

MediaMail is no longer available from Silicon Graphics. The Netscape® mail program, which is bundled with Netscape Communicator, is the new default installed e-mail program for all Silicon Graphics systems. We recommend a transition to Netscape e-mail (Netscape Messenger) and have included software with Netscape that enables conversion of MediaMail mail to Netscape e-mail format.

When you transition from MediaMail to Netscape mail:

- Be sure to check your home directory for a *.forward* file. If you have one that contains a line that mentions */usr/lib/Zmail/bin/reassembler*, remove or rename the *.forward* file **immediately before or after the IRIX installation**, in order to prevent problems with mail delivery to your account. On multi-user systems, each user should check for this file within their own home directory.
- To learn about getting started with Netscape Mail, see About Netscape Mail (you can also access this page by choosing Find > WebTools from the Toolchest, and double-clicking the *AboutNetscapeMail* icon).

**Note**: If you still require MediaMail, please contact NetManage, Inc. for product and sales information: http://www.netmanage.com. (Note that NetManage's Z-Mail for UNIX product is the same as MediaMail.) Please be aware that MediaMail is no longer officially supported on IRIX.

#### **Software Manager Start button disabled for default installations**

There is a bug that disables the Software Manager *Start* button when the *Default Installation...* button is selected. This bug should not affect the IRIX upgrade or installation process as it is described in the Installation Instructions CD booklet. However, when you wish to use Software Manager for other types of installations, you should click the *Customize Installation...* button so that the Start button is enabled. Another workaround is to open Software Manager from a shell with this command: **swmgr -udefault\_selections**

#### **Appletalk will not work on diskless systems**

Appletalk (Xinet Macintosh Connectivity) won't work on a diskless system because *appletalk* installs files into */usr/adm*.

#### **XFS filesystem is strongly recommended**

To install IRIX 6.5.2, you should have an XFS filesystem. Support for filesystems *mkfs*'ed on IRIX 6.5.2 can be found via patches.

### **Certain installation error messages about netscape can be ignored**

Ignore these messages if they appear during installation:

```
The Netscape Web Browser is not installed. Please add the following information
to the mailcap file for your Web browser.
\langle application/x-enterlicense; /usr/etc/enterlicense ss; \
application/x-licensemgr; /usr/etc/LicenseManager %s; \ description="Software
License Installation"
The Netscape Web Browser is not installed. Please add the following information
to the mime.types file for your Web browser.
type=application/x-enterlicense exts=lic
type=application/x-licensemgr exts=licmgr
```
mbase client.sw.base: (\$rbase/usr/mbase/sbin/streamplayer.exitop) streamplayer.exitop: /usr/local/lib/netscape/mailcap not found

#### **During miniroot installation: innocuous error messages**

You may may ignore the following messages if you should see them during a miniroot installation:

/proc/pinfo/: no such file or directory

and

Automatically reconfiguring the operating system. dks0d1s1: Process [compress] ran out of disk space dks0d1s1: Process [compress] ran out of disk space No space left on device.

ran out of disk space refers to space on miniroot. The machine will boot because the kernel is autoconfigured on root. Note that an "out of disk space" message can only be ignored if it is the message that pertains to space on miniroot, as shown above.

**• The ftn\_eoe.sw.libblas and ftn\_eoe.sw64.libblas are no longer marked for default installation.**

If you require these subsystems, you must mark them for installation using the install command under inst. This item applies to new installs only.

**If you are upgrading from a pre-6.5 release or to a clean disk, you must install the core 6.5 CDs during the 6.5.2 installation.** 

Otherwise, the *keep incompleteoverlays* command will deselect products that you actually need. If you want to see what products will be deselected by this command, enter *list incompleteoverlays* before you enter *keep incompleteoverlays*. If the *list* command returns a lot of items marked "U" for upgrade (or "N" for New if installing onto a clean disk, where N marks several products you intended to install), then you still need to load one or more of the 6.5 CDs. If you follow the instructions in the Installation Instructions CD booklet, you do not need to worry about this.

In addition to reviewing this list, you may want to check **Caveat and Release Note Updates** at http://support.sgi.com/6.5.2/ for any late-breaking information.

### **Platform-Specific Caveats to Read Before Upgrading**

If you have an Indigo R4000, Indigo2, O2, Onyx 2, or Origin2000, please check the relevant caveats below before you begin your installation.

**Indigo R4000 and Indigo2 R4000 Systems If the system you are upgrading has a separate filesystem for** */* **and** */usr***, then the** */* **filesystem must be at least 25MB** in order to do the upgrade. Systems shipped with IRIX 4.0.x were shipped with separate */* filesystems of approximately 16MB, which is too small for IRIX 6.5.2.

To check, use the command *df -k /* 

% **df -k /**

If the output looks similar to this...

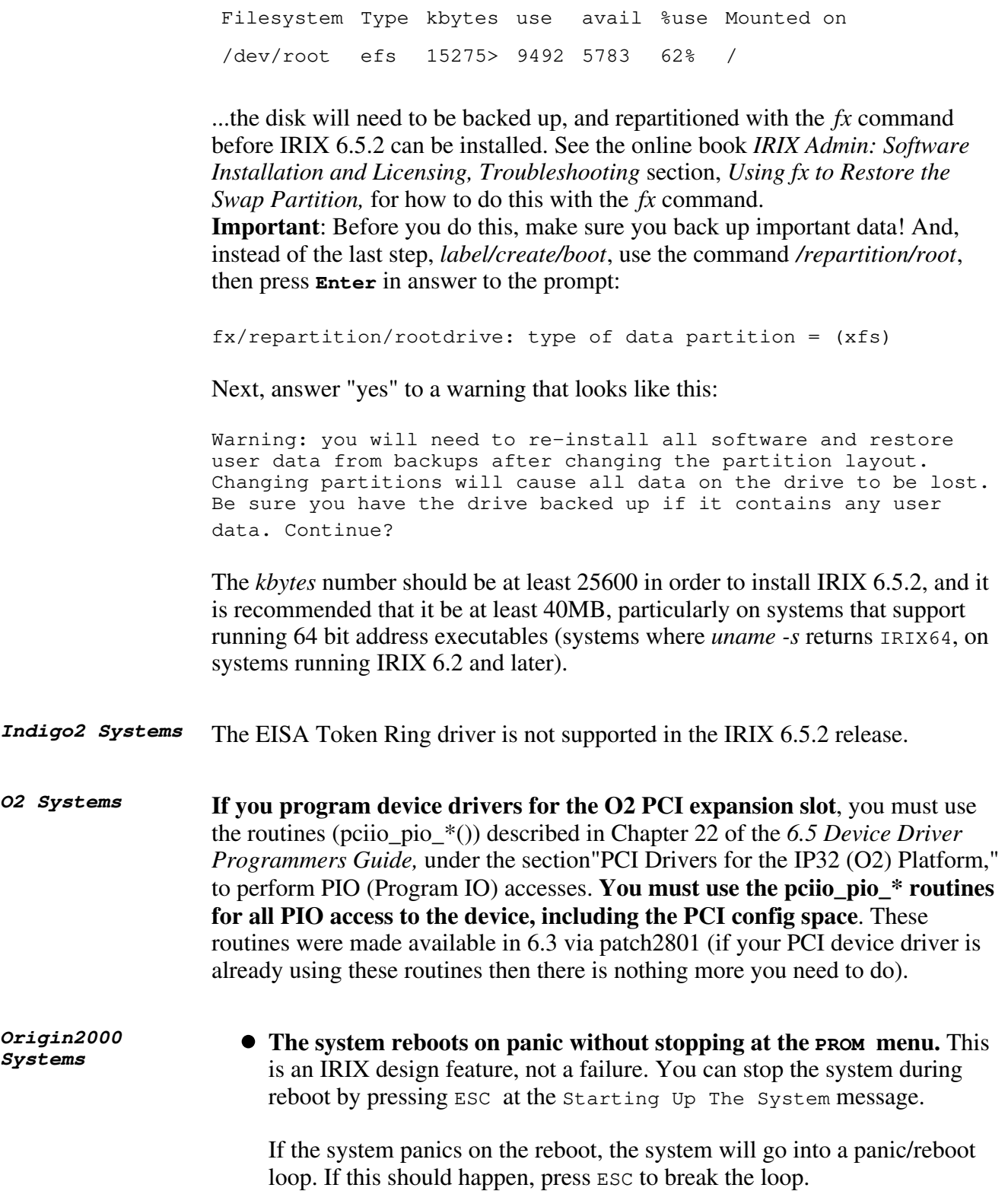

If you do not want the system to reboot on panic, you can override the default reboot\_on\_panic variable with the PROM variable rebound. To do this, enter the following at the PROM prompt, accessed via option 5 at the PROM menu:

setenv rebound n

**To get the MMSC version number, check the bottom line of the LCS control panel.** MMSC version numbers for the IRIX 6.5.2 operating system should be 1.2.E (or higher). Silicon Graphics recommends that you upgrade to version 1.2.E if your version is lower.

A second way to get the version of all the MMSCs is to connect to the alternate console port on one MMSC and enter the following:

^T track \* ver

Information on flashing the MMSC Proms can be found in the Origin2000 32- to 128- Processor Upgrade Procedure, and at the following Web site:

http://servinfo.cray.com/o2000/hmu3490/3490.htm

**There are some potential FLEXlm licensing problems.** The Flexible License Manager (FLEXlm) controls the use of certain software products that are asynchronous to the IRIX operating system.

A FLEXlm key is generated for each asynchronous software product, based on a unique system identifier. Because the Origin2000 system does not have a unique system identifier, the FLEXlm host ID of the first system module is used to create a FLEXlm key.

If an Origin2000 system is reconfigured, a different module with a different FLEXlm host ID could be located in the first position, causing a previously valid FLEXlm key to fail.

If a license key problem arises after a system has been reconfigured, a new license must be generated. Contact the vendor of the software product in question and give them the host ID number (the FLEXlm host ID of the first module) of the reconfigured system to generate a new key.

## **Caveats to Read After You Upgrade**

This page documents caveats that could significantly affect the user's experience after upgrading to

IRIX 6.5.2. This is **not** a complete list of all known bugs, workarounds, or changes, which are documented in the release notes for each individual product.

In addition to reviewing this list, you should check **Caveat and Release Note Updates** at http://support.sgi.com/6.5/ for any late-breaking information.

These caveats are cumulative for IRIX 6.5 through 6.5.2.

**There were several NIS-related changes in 6.5** that affect customers who upgrade from a pre-6.5 release of the IRIX operating system. For example, the IRIX name services have been completely rewritten. Please refer to the IRIX eoe release notes (chapter 3, Changes and Additions) for details.

#### **Remote host display now off by default**

In the interest of security, the ability to display applications that are running on other systems is now disabled by default. There are few different ways you can re-enable the remote host display. For details, see "About the Remote Display Feature" in Chapter 13 of the online *Desktop User's Guide.*

*(on O2 only)* **Frame dropping during realtime video capture (includes Adobe Premiere)** If you are using the utility *dmrecord* to capture full size, full rate video on O2 (NTSC, 640x486, 30 frames per second, or PAL, 760x586, 25 frames per second), you will only be able to capture a few minutes of video before frame dropping occurs. Video capture code derived from *dmrecord* will also have this problem, including Adobe Premiere. This problem does not occur when you use Media Recorder. Therefore, if you need to capture long video sequences without dropping any frames, we recommend that you use Media Recorder. Please check the *mediarecorder(1)* man page to make sure that you have the proper system configuration to perform high quality video capture. A patch for the *dmrecord* frame dropping bug is expected soon. See the release notes for further information.

#### **Possible errors when playing a movie from Netscape**

When you try to play a movie from a Web page, you may see this error:

SGI Movie Plug-in: Error downloading into cache. Please increase disk cache (Network Preferences Dialog).

This is a known bug. When this happens, you may need to restart Netscape or try launching the movie again; the plug-in should work the second time. You may also see the following error when the movie closes:

waitpid error: No child processes.

You can ignore this error.

#### **Printer may not be recognized if turned on after system**

Even after a printer is configured, it may not function if you turn it on after turning on your system. This is because the printer device is not present in the hardware graph. To work around this problem, perform the following commands in a shell:

```
% su
# cd /dev
# ./MAKEDEV
# ioconfig -f /hw
# exit
```
**Full hostname now used by default**

For customers installing IRIX on new systems, or reconfiguring existing systems after IRIX 6.5.2 is installed: the graphical system administration tools now use the fully qualified hostname by default. This affects scripts that assume that only the partial hostname is used. Scripts may need to be modified to use hostname -s rather than hostname. If you wish, you can override this default and use only the partial hostname.

#### **New file for setting NIS server**

It is no longer possible to set the NIS server in the */etc/config/ypbind.options* file. If your system is configured this way, create the file

/var/yp/binding/<DOMAIN>/ypservers

where  $\triangle$ *DOMAIN*> is the NIS domain name. Type the NIS server on a new line in this file.

**Gang-scheduled graphics processes can cause graphics to hang** Programs using the schedctl(2) system call to choose gang scheduling mode (SGS\_GANG) may cause the graphics to hang if the gang-scheduled process uses graphics. (Gang-scheduled processes that do not use graphics are not affected by this problem.)

### **ORIGIN2000 Caveats**

The following caveats are for large (64+ processors) Origin2000 Systems.

**IRIS FailSafe is not supported on partitioned systems for the IRIX 6.5.2 release.** It will be supported in a future release of the IRIX operating system, however.

#### **par sometimes hangs**

The Process Activity Reporter (par) occasionally hangs. This is because the data stream coming from the system monitoring daemon rtmond is more than its clients can handle. As a result, clients that feed par, like padc, will discard events. If the *process exited* event is discarded by these clients, par hangs. When this happens, you see messages like this:

```
rtmond[669]: (CPU 0) Client <local>:11:64505
events 1718 dropped (2%) 289 writes(0% push)
for 4720560 bytes, 5 push buffers for 80 KB
```
Here, the dropped count is other than 0, which will be the case when par hangs.

# **CD Descriptions**

**Are you upgrading a system running a pre-6.5 version of IRIX, or installing onto a clean disk?** If so, you need to install both the 6.5 and 6.5.2 CDs (except for the 6.5 Installation Tools CD).

#### **Are you upgrading from IRIX 6.5 or 6.5.1 to IRIX 6.5.2?**

Then you only need to install the 6.5.2 CDs, unless you want to switch release streams. To switch release streams, see "Switching Release Streams" in the "Understanding Release Streams" section of the Installation Instructions CD booklet.

### **IRIX 6.5.2 CDs**

If you are upgrading from a pre-6.5 version of IRIX, you need to install these 6.5.2 CDs at the same time as the IRIX 6.5 CDs and "Other" CDs. To do so, load the 6.5.2 CDs first during the installation; follow the procedure in the Installation Instructions CD Booklet that came with your IRIX 6.5.2 software.

If you are upgrading from IRIX 6.5, these are the only CDs required for your upgrade.

#### 1. **IRIX 6.5.2, (1 of 2) Installation Tools and Overlays CD, November 98** *(Load First)*

Contains the miniroot and other components necessary to boot the system into the basic installation environment for operating system installs and upgrades. Also contains the IRIX execution environment. Contains products for both the feature and the maintenance stream.

#### 2. **IRIX 6.5.2 (2 of 2) Overlays CD, November 98** *(Must be Installed)*

Contains additional bug fixes, features for feature stream, and performance tune ups. Contains products for both the feature and the maintenance stream.

#### 3. **IRIX Applications for 6.5, November 98** *(Required for Workstations and Some Servers)*

Contains standard, bundled applications and related documentation. See the IRIX 6.5 Applications page for more details. The applications on this CD run on 6.5 and 6.5.*x* releases.

#### 4. **DCE Base Executive/Client 1.2.2** *(Optional)*

Distributed Computing Environment Base Executive/Client. Ported software from the OpenGroup. It includes threads rpc, time services, directory services, security services and a distributed file system. It is an alternative to pthreads, ONC/RPC, dtp, NIS+, kerberos and NFS.

#### 5. **Freeware, November 98** *(Optional)*

Miscellaneous freeware. This is the latest update to the Freeware series of CDs. However, we have set up a web site that will be more current than the CD, so if you need the latest and greatest version of something, check http://freeware.sgi.com/ for newer versions.

#### 6. **Teleffect 1.0** *(Optional)*

Teleffect lets you use one "master" keyboard and mouse for multiple computers. Note that

Teleffect must be installed on each computer that will share the keyboard.

#### 7. **IRIX 6.5 Base Documentation CD, November 98** *(Not for Installation)*

This CD allows you to view release notes, online books, and man pages before you install or upgrade the operating system. See the Documentation CD page for details.

### **Other 6.5 CDs**

In addition to the CDs listed above, you probably received other CDs with your IRIX 6.5.2 package. If you already have older versions of any of the products on these CDs installed, you should upgrade them during the operating system upgrade. If you do not open them, "conflict" messages (during the upgrade process) will prompt you to open them.

Each of these separate products come with their own installation instructions, and you can load any additional new products or subsystems after the initial operating system upgrade is finished and the system has restarted.

### **Core IRIX 6.5 CDs**

The Software/CD Index provides an alphabetical listing of 6.5 software products, including sizes, and the CDs on which they are located for the 6.5 base operating system release.

Install the IRIX 6.5 CDs if you are:

- Upgrading to IRIX 6.5.2 from a pre-6.5 version of IRIX
- Upgrading to IRIX 6.5.2 from IRIX 6.5-SE (Origin2000 systems)
- Or, installing onto a clean disk

Follow the procedure in the Installation Instructions CD Booklet that came with your IRIX 6.5.2 software.

- 1. **IRIX 6.5 Installation Tools CD, June 98** *(Use Only If Installing 6.5 Separately From 6.5.2)* Contains the miniroot and other components necessary to boot the system into the basic installation environment for operating system installs and upgrades. Also contains patches. **Note:** To install both 6.5 and 6.5.2 at the same time, do not use the 6.5 Installation Tools CD. Follow the procedure in the Installation Instructions CD booklet.
- 2. **IRIX 6.5 Foundation 1 CD** *(Must be Installed)*

Contains the base operating system, base networking, and Application Binary Interfaces (APIs). Includes execution environment ("eoe") components, which are necessary for the execution of most applications.

3. **IRIX 6.5 Foundation 2 CD** *(Must be Installed)*

Contains additional base operating system/execution environment components.

#### 4. **IRIX 6.5 Applications CD** *(Required for Workstations and Some Servers)*

Contains standard, bundled applications and related documentation. See the IRIX 6.5 Applications page for more details.

#### 5. **IRIX 6.5 Development Foundation CD** *(For Developers)*

Contains products necessary for software development, including libraries, header files, a linker, assembler and other common tools required for hosting software development. This CD contains compiler components necessary for use with the MIPSpro C, C++, Fortran 77 and Fortran 90 compilers (which are purchased separately). See the IRIX Development Foundation (IDF ) Release Notes for compiler installation notes.

#### 6. **IRIX 6.5 Development Libraries CD** *(For Developers)*

Includes additional libraries, header files, sample source code, and documentation. You may need some of these products for compiling your own source code, while others simplify debugging or writing code. Scientific libraries are included as well as OpenGL and the popular ViewKit user interface library.

**Note:** If you intend to use the compilers, dev.sw.lib (and dev.sw.lib64 for 64-bit development) must be installed.

#### 7. **IRIX 6.5 Documentation CD** *(Not for Installation)*

This CD allows you to view release notes, online books, and man pages before you install or upgrade the operating system. See the Documentation CD page for details.

### **Other 6.5 CDs**

In addition to the CDs listed above, you probably received other CDs with your IRIX 6.5 package, depending on your configuration. For example, there are separate CDs for NFS, SoftWindows, and demos. If you already have older versions of any of these products installed, you should upgrade them during the operating system upgrade. If you do not open them, "conflict" messages (during the upgrade process) will prompt you to open them.

Each of these separate products come with their own installation instructions, and you can load any additional new products or subsystems after the initial operating system upgrade is finished and the system has restarted.

## **Contents of Core 6.5.2 and 6.5 CDs**

On this page:

IRIX 6.5.2

- IRIX 6.5.2 (1 of 2) Installation Tools and Overlays CD, November 98
- IRIX 6.5.2 (2 of 2) Overlays CD, November 98
- IRIX Applications for 6.5, November 98

IRIX 6.5

- IRIX 6.5 Installation Tools CD, June 98
- IRIX 6.5 Foundation 1 CD, June 98
- IRIX 6.5 Foundation 2 CD, June 98
- IRIX 6.5 Applications CD, June 98
- IRIX 6.5 Development Foundation CD, June 98
- IRIX 6.5 Development Libraries CD, June 98

## **Contents of IRIX 6.5.2**

**Key**

 $|m =$  maintenance stream  $f =$  feature stream

### **6.5.2 (1 of 2) Installation Tools and Overlays, November 98**

### */dist* **directory**

**Welcome:** Customer Welcome

**eoe\_652f:** IRIX Execution Environment, 6.5.2f

**eoe\_652m:** IRIX Execution Environment, 6.5.2m

**roboinst:** RoboInst Tools for Automatic Installations 1.1

*installtools* **directory**

**patch3384:** Installation tools to support overlays patch. Enables live upgrade for systems running 6.5 or 6.5.1.

### **6.5.2 (2 of 2) Overlays CD, November 98**

### */CDROM/dist* **directory**

**Register\_652m**: On-Line Registration, 1.6

**ViewKit21\_dev:** ViewKit 2.1 (BETA) Development Environment, Version 2.1.0

**ViewKit\_dev\_652m**: ViewKit Development Environment, Version 1.5.3

**ViewKit eoe 652m:** ViewKit Execution Environment, Version 1.5.3

**compiler\_eoe\_652m**: IRIX Standard Execution Environment (Base Compiler Headers and Libraries,

#### 7.2.1.2m)

- **desktop\_base\_652f**: IRIX Interactive Desktop Base Software, 6.5.2f
- **desktop\_base\_652m**: IRIX Interactive Desktop Base Software, 6.5.2m
- desktop\_eoe\_652f: IRIX Interactive Desktop, 6.5.2f
- desktop\_eoe\_652m: IRIX Interactive Desktop, 6.5.2m
- **dev\_652f:** Development System, 7.2.1
- **dev\_652m:** Development System, 7.2.1
- **dmedia\_dev\_652m:** Digital Media Development Environment, 6.5
- **dmedia\_eoe\_652m**: Digital Media Execution Environment, 6.5
- **dps\_eoe\_652m**: Display PostScript/X, 2.0.8 based on PostScript Level 2
- **dvdr\_652m**: Device Driver, 5.0
- **dynaweb\_652m**: Dynaweb (InSight to HTML), 3.2
- **ftn\_eoe\_652m:** Standard Execution Environment (Fortran Headers and Libraries, 7.2.1.2m)
- **gl\_dev\_652m**: Graphics Library Development System, 6.5.2m
- **hwguides\_eoe\_652m**: Hardware Owner's Guides, 1.1
- **ifl\_dev\_652m:** Image Format Library Development Environment, 1.2.1
- **ifl\_eoe\_652m**: Image Format Library Execution Only Environment, 1.2.1
- **il\_eoe\_652m**: ImageVision Library Execution Only Environment, 3.2.1
- **impr** base 652m: Impressario 2.3.5 Base
- **impr\_dev\_652m:** Impressario 2.3.5 Developer's Kit
- **impr\_print\_652m**: Impressario 2.3.5 Print Server
- **impr\_rip\_652m**: Impressario 2.3.5 PostScript Renderer (Requires Optional Impressario License)
- **impr\_rip\_printers\_652m**: Impressario 2.3.5 Host RIP Printers
- **infosearch\_652m**: Information Searching Execution Environment, 6.5.2m
- **insight\_652m**: InSight Online Doc Viewer, 3.2
- **insight\_base\_652m:** InSight Online Doc Viewer Base Software, 3.2
- **inst\_dev\_652m**: Software Packager, 1.5
- **io4prom\_652m**: IO4prom for 64bit OS systems, 6.5.2m
- **ip32prom\_652m:** Flash PROM for IP32 systems, 6.5.2m
- **irix\_dev\_652f**: IRIX Development Headers/Documentation/Examples, 6.5.2f
- **irix\_dev\_652m**: IRIX Development Headers/Documentation/Examples, 6.5.2m
- **license\_dev\_652m:** License Development Environment 3.4
- **license\_eoe\_652m**: License Tools 3.4
- **media\_warehouse\_652m**: IRIX Interactive Desktop MediaWarehouse 1.2
- **motif21** dev: IRIX IM 2.1 (BETA) Development Software, 6.5 (based on OSF/Motif 2.1.10)
- **motif\_dev\_652m**: IRIX IM Development Software, 6.5 (based on OSF/Motif 1.2.4)
- **motif\_eoe\_652m**: IRIX IM Execution Software (Motif 1.2 and 2.1 Combined) for 6.5.2m
- **nfs\_652f:** Network File System, 6.5.2f
- **nfs\_652m:** Network File System, 6.5.2m
- **pcp\_eoe\_652m**: Performance Co-Pilot Execution Only Environment, 2.0
- **performer\_eoe\_652m**: Performer2.2.3 Execution Environment
- **print\_652f:** Printing Tools, Release 1.7.5
- **print 652m**: Printing Tools, Release 1.7.5
- **sgsearch 652m:** Fulltext Indexing & Search Environment, 2.1
- **sysadmdesktop\_652f:** IRIX Interactive Desktop System Administration, 6.5.2f
- **sysadmdesktop\_652m:** IRIX Interactive Desktop System Administration, 6.5.2m
- **sysmon\_652m**: Desktop System Monitor, 2.1.3
- **webviewer\_652m**: WebViewer library execution only environment, 3.0

**webviewer\_dev\_652m**: WebViewer library development environment, 3.0 **x\_dev\_652m**: X11 Development Environment, 3.8 based on X11R6.3 **x\_eoe\_652f:** X11 Execution Environment, 3.8 based on X11R6.3 **x\_eoe\_652m:** X11 Execution Environment, 3.8 based on X11R6.3 */CDROM/dist/unbundled* **directory divo\_652m**: DIVO Video Execution Environment, 1.2 for IRIX 6.5 **evo\_652m**: OCTANE Personal Video Execution Environment, 6.5 **il\_dev\_652m**: ImageVision Library, 3.2.1 **impactcomp\_652m**: IMPACT Compression Execution Environment 6.5 **impactvideo\_652m:** IMPACT Video Execution Environment, 6.5 **sirius\_652m**: Sirius Video Execution Environment, 6.5

### **IRIX Applications for 6.5, November 98**

#### */CDROM/dist* **directory**

**Register**: On-Line Registration, 1.5

**acrobat**: Adobe Acrobat Reader, 2.1

**annotator**: IRIS Annotator 1.1

**cms\_eoe**: Color Management 2.0.2

**cosmoplayer**: Cosmo Player, version 1.0.2 for IRIX 6.2 and 6.4

**dps\_eoe:** Display PostScript/X, 2.0.5 based on PostScript Level 2

**dynaweb**: Dynaweb (InSight to HTML), 3.2

**gateway**: Internet Gateway Execution Environment, 3.1

**ifl\_eoe**: Image Format Library Execution Only Environment, 1.1.1

**iforark**: Gradient Technologies, iFOR/LS (ARK) GR4.0

- **iforcrk**: Gradient Technologies, iFOR/LS (CRK) GR4.0
- **il\_eoe**: ImageVision Library Execution Only Environment, 3.1.1
- **imgtools**: ImageVision Tools, 3.1.1
- **impr\_base**: Impressario 2.3.2 Base
- **impr\_dev**: Impressario 2.3.2 Developer's Kit
- **impr\_print:** Impressario 2.3.2 Print Server
- **impr\_rip**: Impressario 2.3.2 PostScript Renderer (Requires Optional Impressario License)
- **impr\_rip\_printers**: Impressario 2.3.2 Host RIP Printers
- **impr\_scan:** Impressario 2.3.2 Scanner Software
- **insight**: InSight Online Doc Viewer, 3.2
- **insight\_base:** InSight Online Doc Viewer Base Software, 3.2
- **insight\_gloss**: IRIS InSight Online Glossary, 3.0
- **java** eoe: Java Execution Environment 3.1.1 (Sun JRE 1.1.6)
- **java\_plugin:** Runtime Plug-in for Irix, Java(tm) Edition 1.1.1
- **license\_eoe**: License Tools 3.4 for IRIX 6.2
- **mbase\_client**: WebFORCE MediaBase 3.0: Client Execution Environment
- **mbase\_lbr\_client**: WebFORCE MediaBase 3.0: H.263/GSM Client
- **mbase\_mpeg\_client**: WebFORCE MediaBase 3.0: MPEG-1 Client
- **mbase\_opti\_client**: WebFORCE MediaBase 3.0: OptiVideo Client
- **mbase\_real\_client:** RealNetworks Client for IRIX
- **nedit:** NEdit V4.0.3 GUI style editor
- **netscape**: Netscape Communicator Client, 4.07
- **nss\_fasttrack**: Netscape Fasttrack Server, 3.02a
- **ocs\_client**: WebFORCE MediaBase 3.0: OCS Client Execution Environment

**patchSG0001418**: Patch SG0001418: IRIX 6.2 Networking Rollup Patch **patchSG0002758:** 7.2.1 C++ runtime environment for IRIX 6.2/6.3/6.4 **patchSG0003378**: rld rollup #14 **print**: Printing Tools, Release 1.8.2 **sitemgr**: SiteMgr - Web Content Administration, 1.1 **websetup**: Web Setup and Administration, 3.1.1 **websupport\_eoe**: WebSupport 1.2.1 eoe **webviewer**: WebViewer library execution only environment, 2.0.4 */CDROM/dist/extras* **directory netscape\_lite**: Netscape Navigator Client, 4.07 */CDROM/dev* **directory insight\_dev**: InSight Developer Book Building Tools, 3.2 **java\_dev:** Java Development Environment 3.1.1 (Sun JDK 1.1.6)

### **Contents of IRIX 6.5**

### **Contents of IRIX 6.5 Installation Tools CD**

**Note:** The patches on this CD are necessary and are automatically selected for installation; do not deselect any of these patches. This CD also includes installation components, such as the miniroot, which are loaded automatically, and thus are not listed here as installable software.

**patchSG0003131:** 7.2.1 base compiler runtime environment for IRIX 6.2/6.3/6.4/6.5

**patchSG0003139**: libmp rollup

**patchSG0003140**: 7.2.1 FORTRAN runtime for IRIX 6.2/6.3/6.4/6.5 - REQUIRED FOR F90

**roboinst**: RoboInst Tools for Automatic Installations 1.0

**Welcome**: Customer Welcome

#### **Contents of IRIX 6.5 Foundation 1 CD**

**4Dwm:** Desktop Window Manager, 6.5

- **ViewKit\_eoe**: ViewKit Execution Environment, Version 1.5.2
- **c++\_eoe**: Standard Execution Environment (C++ Headers and Libraries, 7.2.1)
- **compiler\_eoe**: IRIX Standard Execution Environment (Base Compiler Headers and Libraries, 7.2.1)
- **desktop\_base**: IRIX Interactive Desktop Base Software, 6.5
- **dmedia\_eoe**: Digital Media Execution Environment, 6.5
- **eoe**: IRIX Execution Environment, 6.5
- **ftn\_eoe**: Standard Execution Environment (Fortran Headers and Libraries, 7.2.1)
- **insight\_base**: InSight Online Doc Viewer Base Software, 3.1
- **io4prom**: IO4prom for 64bit OS systems, 6.5
- **ip32prom**: Flash PROM for IP32 systems, 6.5
- **motif\_eoe**: IRIX IM Execution Only Environment, 6.5 (based on OSF/Motif 1.2.4)
- **tooltalk\_eoe**: ToolTalk 1.3 Execution Only Environment
- **websupport\_eoe**: WebSupport 1.3 eoe
- **x\_eoe**: X11 Execution Environment, 3.8 based on X11R6.3

#### **Contents of IRIX 6.5 Foundation 2 CD**

**FDDIXPress**: FDDIXPress, 6.5

**gnu**: GNU Software configured & precompiled for IRIX, 1.0

**hwguides\_eoe**: Hardware Owner's Guides, 1.1

**ifl\_eoe**: Image Format Library Execution Only Environment, 1.2.1

**il\_eoe**: ImageVision Library Execution Only Environment, 3.2.1

**inventor\_eoe:** Inventor Execution Only Environment, 2.1.4 **isdn\_eoe**: ISDN Execution Environment, 2.0 **javascript\_eoe**: JavaScript library execution only environment, 1.0 **pcp\_eoe**: Performance Co-Pilot Execution Only Environment, 2.0 **performer** demo: Performer2.2.1 Demos and Demo Data **performer** eoe: Performer2.2.1 Execution Environment **sgitcl\_eoe**: SGI Tcl Execution Environment, 1.1 **vfc**: Video Format Compiler, 1.2

### **Contents of IRIX 6.5 Applications CD**

**InPerson**: InPerson Desktop Conferencing, 2.2.1 **PeoplePages**: PeoplePages - The Indigo Magic Phonebook, 1.2.1 **Register**: On-Line Registration, 1.4 **accessx**: Access for Movement-Impaired Users, 1.0 **acrobat**: Adobe Acrobat Reader, 3.01 **annotator**: IRIS Annotator 1.2 **appletalk**: Xinet Macintosh Connectivity 9.02 **arraysvcs**: Array Services 3.1 **cms\_eoe**: Color Management 2.0.5 **cosmocreate**: Cosmo Create Authoring Environment, 1.0.3 **cosmoplayer**: Cosmo Player VRML Viewer 1.1 for IRIX 6.3, 6.5 **custlink**: CustomerLink Client Software, 2.2.3 **demos**: Demonstration Programs, 6.5 desktop\_eoe: IRIX Interactive Desktop, 6.5

- **desktop\_tools**: Desktop Tools, 6.5
- **dps\_eoe**: Display PostScript/X, 2.0.8 based on PostScript Level 2
- **dynaweb**: Dynaweb (InSight to HTML), 3.1a
- **elec\_svcs**: Customer Support Services Base Software, Rel. 2.2
- **fddivis**: FDDIVisualyzer, 6.5
- **gateway**: Internet Gateway Execution Environment, 3.1
- **iforark**: LicensePower/iFOR IS4.0.1 ARK
- **iforcrk**: LicensePower/iFOR IS4.0.1 CRK
- **imgtools**: ImageVision Tools, 3.2.1
- **impr\_base**: Impressario 2.2.5 Base
- **impr\_prin**t: Impressario 2.2.5 Print Server
- **impr\_rip**: Impressario 2.2.5 PostScript Renderer (Requires Optional Impressario License)
- **impr\_rip\_printers**: Impressario 2.2.5 Host RIP Printers
- **impr\_scan**: Impressario 2.2.5 Scanner Software
- **infosearch**: Information Searching Execution Environment, 6.5
- **insight**: InSight Online Doc Viewer, 3.1
- **insight\_gloss**: IRIS InSight Online Glossary, 3.0
- **java\_eoe**: Java Execution Environment 3.1 (Sun JRE 1.1.5)
- **license\_eoe**: License Tools 3.3
- **macromedia**: Macromedia Movie Player, 1.4.1
- **mbase\_client**: WebFORCE MediaBase 2.1 Client
- **media\_warehouse**: IRIX Interactive Desktop MediaWarehouse 1.2
- **nedit**: NEdit V4.0.3i GUI style editor
- **netscape**: Netscape Communicator Client, 4.05
- **netwr\_client**: NetWare Client 1.1
- **ns\_admin**: Netscape Administration Server, 2.13
- **ns\_fasttrack:** Netscape Fasttrack Personal Server, 2.01
- **ocs\_client**: WebFORCE MediaBase 2.1 OCS Client Execution Only Environment
- **outbox**: OutBox Personal Web Site, 1.5
- **print**: Printing Tools, Release 1.7.5
- **sgips**: Adobe Photoshop Performance Package, 1.2
- **sgsearch**: Fulltext Indexing & Search Environment, 2.0
- **showcase**: IRIS Showcase 3.4.2
- **sitemgr**: SiteMgr Web Content Administration, 1.1
- **sysadmdesktop**: IRIX Interactive Desktop System Administration, 6.5
- **sysmon**: Desktop System Monitor, 2.1.2
- **vlan**: VLAN software 1.0 for IRIX 6.5
- **websetup**: Web Setup and Administration, 3.1
- **webviewer**: WebViewer library execution only environment, 3.0
- **xlators\_3d**: 3D File Translators 1.1.1
- **netscape\_lite**: Netscape Navigator Client, 4.05

#### **Contents of IRIX 6.5 Development Foundation CD**

**CaseVision**: CASEVision Environment, Version 2.6.5 **ProDev**: ProDev WorkShop 2.6 Tutorial **SpeedShop**: Developer Magic: SpeedShop 1.3 **WorkShop**: Developer Magic: WorkShop 2.6.5

**WorkShopMPF**: WorkShop Pro MPF CASE products, Version 2.8

**c++\_dev:** C++ Headers and Libraries, 7.2.1

**c\_dev**: C Headers and Libraries, 7.2.1

**compiler\_dev**: Base Compiler Development Environment, 7.2.1

**ftn77\_dev**: Fortran 77 Headers and Libraries, 7.2.1

**ftn90\_dev**: Fortran 90 Headers and Libraries, 7.2.1

**ftn\_dev**: Fortran Headers and Libraries, 7.2.1

**langtools**: Source Code Utilities 1.0

**modules**: Modules package 2.2.1

### **Contents of IRIX 6.5 Development Libraries CD**

**ViewKit\_dev**: ViewKit Development Environment, Version 1.5.2 **cms\_dev**: Color Management Software 2.0.5 Development **complib\_dev**: CHALLENGEComplib, 3.1.1 **complib\_eoe**: CHALLENGEComplib Execution Environment, 3.1.1 **dev**: Development System, 7.2.1 **dmedia\_dev**: Digital Media Development Environment, 6.5 **dvdr**: Device Driver, 5.0 **gl\_dev**: Graphics Library Development System, 6.5 **ifl\_dev**: Image Format Library Development Environment, 1.2.1 **impr\_dev**: Impressario 2.2.5 Developer's Kit **inst\_dev**: Software Packager, 1.5 **irix\_dev**: IRIX Development Headers/Documentation/Examples, 6.5 **java** dev: Java Development Environment 3.1 (Sun JDK 1.1.5)

**license\_dev**: License Development Environment 3.3

**motif\_books**: OSF Motif developer books, 1.2.3

**motif** dev: IRIX IM Development Software, 6.5 (based on OSF/Motif 1.2.4)

**netscape\_dev**: Netscape Communicator Developer's Environment, 4.05

**webviewer\_dev**: WebViewer library development environment, 3.0

**x\_books**: O'Reilly & Associates, Inc. developer books, X11R5

**x\_dev**: X11 Development Environment, 3.8 based on X11R6.3

## **6.5 Software/CD Index**

This page provides an alphabetical list of the IRIX 6.5 software shipped by Silicon Graphics at the time of the base 6.5 operating system release. You can use this page to look up the CD location, size, or full name of individual products.

**Note**: Subject to change; some software may not be listed here. Also, **this index is for the 6.5 base operating system only**. It does not include any 6.5.*x* product information. 6.5.2 listings are on the CD Contents page.

**LISTING KEY Software Name:** Full Product Name, **CD Name** Approximate Product Size (Kbytes)

**Note:** The CD names that appear in all capital letters are the core IRIX 6.5 CDs; asterisks (\*) indicate other types of CDs for 6.5. Different configurations receive different CD packages, and some software is sold separately.

### **Software on IRIX 6.5 CDs**

**4Dwm:** Desktop Window Manager, 6.5 FOUNDATION 1 481 Kbytes

**accessx**: Access for Movement-Impaired Users, 1.0 6.5 APPLICATIONS 270 Kbytes

**acrobat**: Adobe Acrobat Reader, 3.01 6.5 APPLICATIONS 7136 Kbytes

**annotator**: IRIS Annotator 1.2 6.5 APPLICATIONS 22928 Kbytes

**appletalk**: Xinet Macintosh Connectivity 9.02 6.5 APPLICATIONS 8526 Kbytes

**arraysvcs**: Array Services 3.1 6.5 APPLICATIONS 1048 Kbytes

**aso**: Audio/Serial Option Card Serial Support 1.3 for Audio Serial Option\* 537 Kbytes

**aso\_audio**: Audio/Serial Option Card Audio Support 1.3 for Audio Serial Option\* 451 Kbytes

**c++\_dev**: C++ Headers and Libraries, 7.2.1 DEVELOPMENT FOUNDATION 11054 Kbytes

**c++\_eoe:** Std. Exec. Environ. (C++ Headers & Libraries, 7.2.1) FOUNDATION 1 973 Kbytes

**CaseVision:** CASEVision Environment, Version 2.6.5 DEVELOPMENT FOUNDATION 2024 Kbytes

**cms\_dev**: Color Management Software 2.0.5 Development DEVELOPMENT LIBRARIES 445 Kbytes

**cms\_eoe:** Color Management 2.0.5 6.5 APPLICATIONS 3101 Kbytes

**compiler\_dev**: Base Compiler Development Environment, 7.2.1 DEVELOPMENT FOUNDATION 39102 Kbytes

**compiler\_eoe**: IRIX Standard Execution Environment (Base Compiler Headers and Libraries, 7.2.1) FOUNDATION 1 20954 Kbytes

**complib\_dev:** CHALLENGEComplib, 3.1.1 DEVELOPMENT LIBRARIES 76182 Kbytes

**complib\_eoe**: CHALLENGEComplib Execution Environment, 3.1.1 DEVELOPMENT LIBRARIES 78814 Kbytes

**cosmocreate:** Cosmo Create Authoring Environment, 1.0.3 6.5 APPLICATIONS 9623 Kbytes

**cosmoplayer:** Cosmo Player VRML Viewer 1.1 for IRIX 6.3, 6.5 APPLICATIONS 4213 Kbytes

**custlink**: CustomerLink Client Software, 2.2.3 6.5 APPLICATIONS 4848 Kbytes

**c\_dev**: C Headers and Libraries, 7.2.1 DEVELOPMENT FOUNDATION 2261 Kbytes

**demos**: Demonstration Programs, 6.5 APPLICATIONS 235436 Kbytes

**demos\_O2**: O2 Demonstration Programs, 1.2 O2 Demos\* 414384 Kbytes

**demos\_octane**: OCTANE Demonstration Programs, 1.2 Octane Demos\* 479967 Kbytes

**desktop\_base:** IRIX Interactive Desktop Base Software, 6.5 FOUNDATION 1 3956 Kbytes

**desktop\_eoe**: IRIX Interactive Desktop, 6.5 APPLICATIONS 5853 Kbytes

**desktop\_tools**: Desktop Tools, 6.5 APPLICATIONS 1102 Kbytes

**dev**: Development System, 7.2.1 DEVELOPMENT LIBRARIES 22735 Kbytes

**divo**: DIVO Video Execution Environment, 1.1 for IRIX 6.5 DIVO Video Execution Environment\* 6628 Kbytes

**dmedia\_dev**: Digital Media Development Environment, 6.5 DEVELOPMENT LIBRARIES 26575 Kbytes

**dmedia\_eoe**: Digital Media Execution Environment, 6.5 FOUNDATION 1 89064 Kbytes

**dps\_eoe:** Display PostScript/X, 2.0.8 based on PostScript Level 2 6.5 APPLICATIONS 2571 Kbytes

**dvdr:** Device Driver, 4.1 DEVELOPMENT LIBRARIES 3601 Kbytes

**dynaweb**: Dynaweb (InSight to HTML), 3.1a 6.5 APPLICATIONS 2231 Kbytes

**elec\_svcs**: Customer Support Services Base Software, Rel. 2.2 6.5 APPLICATIONS 332 Kbytes

**eoe**: IRIX Execution Environment, 6.5 FOUNDATION 1 284757 Kbytes

**evo**: OCTANE Personal Video Execution Environment, 6.5 OCTANE Personal Video Execution Environment\* 19080 Kbytes

**fddivis**: FDDIVisualyzer, 6.5 APPLICATIONS 393 Kbytes

**FDDIXPress**: FDDIXPress, 6.5 FOUNDATION 2 1344 Kbytes

**ftn77\_dev:** Fortran 77 Headers and Libraries, 7.2.1 DEVELOPMENT FOUNDATION 4319 Kbytes

**ftn90\_dev:** Fortran 90 Headers and Libraries, 7.2.1 DEVELOPMENT FOUNDATION 6855 Kbytes

**ftn\_dev:** Fortran Headers and Libraries, 7.2.1 DEVELOPMENT FOUNDATION 46975 Kbytes

**ftn\_eoe**: Standard Execution Environment (Fortran Headers and Libraries, 7.2.1) FOUNDATION 1 55136 Kbytes

**galileo**: Galileo Video Execution Environment, 6.5 Galileo Video Execution Environment\* 3143 Kbytes

**gateway**: Internet Gateway Execution Environment, 3.1 6.5 APPLICATIONS 1339 Kbytes

**gl\_dev**: Graphics Library Development System, 6.5 DEVELOPMENT LIBRARIES 37562 Kbytes

**gnu**: GNU Software configured & precompiled for IRIX, 1.0 FOUNDATION 2 46140 Kbytes

**hwguides\_eoe:** Hardware Owner's Guides, 1.1 FOUNDATION 2 45891 Kbytes

**ifl\_dev:** Image Format Library Development Environment, 1.2.1 DEVELOPMENT LIBRARIES 8840

Kbytes

**ifl\_eoe:** Image Format Library Execution Only Environment, 1.2.1 FOUNDATION 2 8111 Kbytes

**iforark**: LicensePower/iFOR IS4.0.1 ARK 6.5 APPLICATIONS 4051 Kbytes

**iforcrk**: LicensePower/iFOR IS4.0.1 CRK 6.5 APPLICATIONS 579 Kbytes

**il\_eoe:** ImageVision Library Execution Only Environment, 3.2.1 FOUNDATION 2 19546 Kbytes

**imgtools**: ImageVision Tools, 3.2.1 6.5 APPLICATIONS 2495 Kbytes

**impactcomp**: IMPACT Compression Execution Environment 6.5 IMPACT Compression Execution Environment\* 2518 Kbytes

**impactvideo**: IMPACT Video Execution Environment, 6.5 IMPACT Video Execution Environment\* 3487 Kbytes

**impr\_base:** Impressario 2.2.5 Base 6.5 APPLICATIONS 3052 Kbytes

**impr\_dev:** Impressario 2.2.5 Developer's Kit DEVELOPMENT LIBRARIES 9921 Kbytes

**impr\_print:** Impressario 2.2.5 Print Server 6.5 APPLICATIONS 5498 Kbytes

**impr\_rip**: Impressario 2.2.5 PostScript Renderer (Requires Optional Impressario License) 6.5 APPLICATIONS 2360 Kbytes

**impr\_rip\_printers**: Impressario 2.2.5 Host RIP Printers 6.5 APPLICATIONS 7098 Kbyte

**impr\_scan**: Impressario 2.2.5 Scanner Software 6.5 APPLICATIONS 326 Kbytes

**infosearch**: Information Searching Execution Environment, 6.5 APPLICATIONS 36832 Kbytes

**InPerson**: InPerson Desktop Conferencing, 2.2.1 6.5 APPLICATIONS 4505 Kbytes

**insight**: InSight Online Doc Viewer, 3.1 6.5 APPLICATIONS 7165 Kbytes

**insight\_base:** InSight Online Doc Viewer Base Software, 3.1 FOUNDATION 1 9836 Kbytes

**insight\_gloss**: IRIS InSight Online Glossary, 3.0 6.5 APPLICATIONS 372 Kbytes

**inst\_dev**: Software Packager, 1.5 DEVELOPMENT LIBRARIES 1570 Kbytes

**inventor\_dev:** Inventor 3D Development Toolkit, 2.1.4 Inventor\* 41770 Kbytes

**inventor\_eoe:** Inventor Execution Only Environment, 2.1.4 FOUNDATION 2 19734 Kbytes

**inventor** games: Inventor Games, Release 1.3 Inventor\* 13446 Kbytes

**io4prom**: IO4prom for 64bit OS systems, 6.5 FOUNDATION 1 3089 Kbytes

**ip32prom**: Flash PROM for IP32 systems, 6.5 FOUNDATION 1 266 Kbytes

**irix\_dev:** IRIX Development Examples, 6.5 DEVELOPMENT LIBRARIES 1314 Kbytes

**isdn\_eoe**: ISDN Execution Environment, 2.0 FOUNDATION 2 1603 Kbytes

**javascript\_eoe:** JavaScript library execution only environment, 1.0 FOUNDATION 2 550 Kbytes

**ava\_dev**: Java Development Environment 3.1 (Sun JDK 1.1.5) DEVELOPMENT LIBRARIES 20066 Kbytes

**java\_eoe**: Java Execution Environment 3.1 (Sun JRE 1.1.5) 6.5 APPLICATIONS 10078 Kbytes

**langtools**: Source Code Utilities 1.0 DEVELOPMENT FOUNDATION 507 Kbytes

**license\_dev**: License Development Environment 3.3 DEVELOPMENT LIBRARIES 1802 Kbytes

**license** eoe: License Tools 3.3 6.5 APPLICATIONS 1402 Kbytes

**macromedia**: Macromedia Movie Player, 1.4.1 6.5 APPLICATIONS 1776 Kbytes

**mbase\_client**: WebFORCE MediaBase 2.1 - Client 6.5 APPLICATIONS 6516 Kbytes

**media\_warehouse**: IRIX Interactive Desktop MediaWarehouse 1.2 6.5 APPLICATIONS 550 Kbytes

**modules**: Modules package 2.2.1 DEVELOPMENT FOUNDATION 253 Kbytes

**motif\_books:** OSF Motif developer books, 1.2.3 DEVELOPMENT LIBRARIES 14068 Kbytes

**motif\_dev:** IRIX IM Development Software, 6.5 (based on OSF/Motif 1.2.4) DEVELOPMENT LIBRARIES 28608 Kbytes

**motif** eoe: IRIX IM Execution Only Environment, 6.5 (based on OSF/Motif 1.2.4) FOUNDATION 1 8098 Kbytes

**nedit**: NEdit V4.0.3i - GUI style editor 6.5 APPLICATIONS 687 Kbytes

**netscape**: Netscape Communicator Client, 4.05 6.5 APPLICATIONS 19318 Kbytes

**netscape\_dev**: Netscape Communicator Developer's Environment, 4.05 DEVELOPMENT LIBRARIES 17 Kbytes

**netscape\_lite:** Netscape Navigator Client, 4.05 6.5 APPLICATIONS 15702 Kbytes

**netwr\_client**: NetWare Client 1.1 6.5 APPLICATIONS 1564 Kbytes

**nfs**: Network File System, 6.5 ONC3/NFS version 3\* 11604 Kbytes

**ns\_admin**: Netscape Administration Server, 2.13 6.5 APPLICATIONS 2351 Kbytes

**ns\_fasttrack**: Netscape Fasttrack Personal Server, 2.01 6.5 APPLICATIONS 14112 Kbytes

**ocs\_client**: WebFORCE MediaBase 2.1 - OCS Client Execution Only Environment 6.5 APPLICATIONS 2439 Kbytes

**outbox**: OutBox Personal Web Site, 1.5 6.5 APPLICATIONS 456 Kbytes

**OutOfBox**: O2 OutOfBox Experience, version 2.2 O2 Out Of Box Experience\* 4515 Kbytes

**patchSG0003131**: Patch SG0003131: 7.2.1 base compiler runtime environment for IRIX 6.2/6.3/6.4/6.5 INSTALLATION TOOLS 16761 Kbytes

**patchSG0003139**: Patch SG0003139: libmp rollup INSTALLATION TOOLS 2023 Kbytes

**patchSG0003140**: Patch SG0003140: 7.2.1 FORTRAN runtime for IRIX 6.2/6.3/6.4/6.5 - REQUIRED FOR F90 INSTALLATION TOOLS 146809 Kbytes

**pcnfsd**: PC-NFS 2.0.2 Server Components ONC3/NFS version 3\* 53 Kbytes

**pcp\_eoe**: Performance Co-Pilot Execution Only Environment, 2.0 FOUNDATION 2 3428 Kbytes

**PeoplePages**: PeoplePages - The Indigo Magic Phonebook, 1.2.1 6.5 APPLICATIONS 620 Kbytes

**performer\_demo**: Performer2.2.1 Demos and Demo Data FOUNDATION 2 9109 Kbytes

**performer\_eoe**: Performer2.2.1 Execution Environment FOUNDATION 2 77908 Kbytes

**print**: Printing Tools, Release 1.7.5 6.5 APPLICATIONS 2073 Kbytes

**ProDev**: ProDev WorkShop 2.6 Tutorial DEVELOPMENT FOUNDATION 33729 Kbytes

**react**: REACT/PRO IRIX Realtime Extensions, Release 3.2 React\* 1546 Kbytes

**Register**: On-Line Registration, 1.4 6.5 APPLICATIONS 3060 Kbytes

**roboinst**: RoboInst Tools for Automatic Installations 1.0 INSTALLATION TOOLS 586 Kbytes

**sgips**: Adobe Photoshop Performance Package, 1.2 6.5 APPLICATIONS 206 Kbytes

**sgitcl\_eoe**: SGI Tcl Execution Environment, 1.1 FOUNDATION 2 6219 Kbytes

**sgsearch**: Fulltext Indexing & Search Environment, 2.0 6.5 APPLICATIONS 300 Kbytes

**showcase**: IRIS Showcase 3.4.2 6.5 APPLICATIONS 29221 Kbytes

**sirius**: Sirius Video Execution Environment, 6.5 Sirius Video Execution Environment\* 2395 Kbytes

**sitemgr**: SiteMgr - Web Content Administration, 1.1 6.5 APPLICATIONS 1931 Kbytes

**SpeedShop**: Developer Magic: SpeedShop 1.3 DEVELOPMENT FOUNDATION 5304 Kbytes

**sysadmdesktop**: IRIX Interactive Desktop System Administration, 6.5 APPLICATIONS 7974 Kbytes

**sysmon**: Desktop System Monitor, 2.1.2 6.5 APPLICATIONS 525 Kbytes

**tooltalk\_dev:** ToolTalk 1.3 Development Environment Tooltalk\* 4626 Kbytes

**tooltalk\_eoe:** ToolTalk 1.3 Execution Only Environment FOUNDATION 1 3093 Kbytes

**trix\_eoe**: Trusted IRIX Execution Environment, 6.5 Trusted IRIX\* 2704 Kbytes

**vfc**: Video Format Compiler, 1.2 FOUNDATION 2 907 Kbytes

**ViewKit\_dev:** ViewKit Development Environment, Version 1.5.2 DEVELOPMENT LIBRARIES 14055 Kbytes

**ViewKit\_eoe:** ViewKit Execution Environment, Version 1.5.2 FOUNDATION 1 2899 Kbytes

**vlan**: VLAN software 1.0 for IRIX 6.5 APPLICATIONS 66 Kbytes

**websetup**: Web Setup and Administration, 3.1 6.5 APPLICATIONS 752 Kbytes

**websupport\_eoe:** WebSupport 1.3 eoe FOUNDATION 1 2776 Kbytes

**webviewer**: WebViewer library execution only environment, 3.0 6.5 APPLICATIONS 4722 Kbytes

**webviewer\_dev:** WebViewer library development environment, 3.0 DEVELOPMENT LIBRARIES 11951 Kbytes

**Welcome**: Customer Welcome, Jun. 98 INSTALLATION TOOLS

windview: WindView system visualization for IRIX, 1.2 React\* 3636 Kbytes

**WorkShop**: Developer Magic: WorkShop 2.6.5 DEVELOPMENT FOUNDATION 62098 Kbytes

**WorkShopMPF**: WorkShop Pro MPF CASE products, Version 2.8 DEVELOPMENT FOUNDATION 9349 Kbytes

**xlators\_3d**: 3D File Translators 1.1.1 6.5 APPLICATIONS 5191 Kbytes

**x\_books**: O'Reilly & Associates, Inc. developer books, X11R5 DEVELOPMENT LIBRARIES 6563 Kbytes

**x\_dev:** X11 Development Environment, 3.8 based on X11R6.3 DEVELOPMENT LIBRARIES 8369 Kbytes

**x\_eoe:** X11 Execution Environment, 3.8 based on X11R6.3 FOUNDATION 1 50344 Kbytes

## **Key New Features and Changes**

The goal of IRIX 6.5, and by extension IRIX 6.5.2, is to provide a high quality and stable operating system for all Silicon Graphics systems. This release supports all SGI platforms supported by IRIX 6.2, 6.3, and 6.4, except for Crimson. Significant additional software has been packaged with IRIX 6.5, including some important system and network management and interoperability tools.

The page contains a partial list of the key new features and changes for:

- $\bullet$  IRIX 6.5
- $\bullet$  IRIX 6.5.2.

For more details about IRIX 6.5 and IRIX 6.5.2, look for information about it on Supportfolio Online (http://support.sgi.com) and www.sgi.com.

For details on new features and changes, refer to the release notes.

**Please be aware that some features listed here are only applicable for certain software bundles or hardware configurations**.

### **IRIX 6.5 Key New Features**

- Binary Compatibility • Desktop Digital Media Documentation Content and Delivery • Graphics  $\bullet$  I/O • Networking • New Hardware Support (6.5.2) **•** Origin Database • Origin Enterprise System Management Origin Scalability PC & Macintosh Interoperability PCI Personal System Management Scheduling Security Software Distribution **Standards** Workgroup System Management X11/Motif
- Origin Reliability, Availability,

Serviceability (RAS)

### **Binary Compatibility**

Includes both a 32-bit and a 64-bit runtime environment. Systems that use the 64-bit runtime environment support both 32-bit and 64-bit applications; systems that use the 32-bit runtime environment, such as the O2, will only support 32-bit applications.

Systems that support a 32-bit runtime environment with 64-bit extensions\*:

- $\bullet$  Indigo R4000
- $\bullet$  Indigo2
- $\bullet$  Indy
- Challenge S/M R4000
- Indy/Challenge R5000
- O2 R5000
- $\bullet$   $O2$  R10000

*\*64-bit extensions include support for XFS filesystem and 64-bit long integers, excluding 64-bit address spaces.*

Systems that support a 64-bit runtime environment:

- Challenge R4000
- $\bullet$  Onyx R4000
- POWER Indigo2
- **POWER CHALLENGE**
- POWER Onyx
- Indigo2 Extreme 10000
- $\bullet$  Indigo2 IMPACT 10000
- $\bullet$  Origin200
- Origin2000, Cray Origin2000
- $\bullet$  Onyx2
- $\bullet$  OCTANE

### **Desktop**

#### Products:

- $\bullet$  Site Manager 1.1, for web content validation and version control, workflow support, 3D visualization, and server traffic statistics
- Adobe Acrobat 3.0, for viewing PDF documents
- Nedit, new default text editor; jot is also available
- Accessibility Panel, new graphical interface for AccessX software, allowing movement-impaired users to use the keyboard and mouse more efficiently
- WebViewer 3.0 now supports CSS1 Style sheets, Netscape plug-ins, JavaScript, history mechanism, animated GIFs (WebViewer is embedded in System Manager, File Manager, Software Manager, InfoSearch, EZ-setup, Site Manager, Out of Box Experience, and SGIHelp)
- Netscape Communicator 4.05 provides support for Navigator (browser), Messenger (e-mail), Composer (content creation), and Collabra (news reader); MediaMail no longer supported-see preinstallation caveat
- Netscape Communicator Lite 4.05 provides support for Navigator (browser) only

### General Changes:

- Desktop now called IRIX Interactive Desktop (previously Indigo Magic)
- For security, ability to display applications that are running on other systems is now off by default (see the online *Desktop User's Guide*, "About the Remote Display Feature," for details)
- Performance improvements in application startup
- Impressario now supports PostScript Printer Description (PPD); HP and Lexmark PPD drivers are included with software

### **Digital Media**

- Media Player now supports movies played to video output
- $\bullet$  Movielib file now supports Quicktime MJPEG-A files
- Movielib, Media Player, and Movie Maker now support DV DIF files
- Sony DAT Qualification (LibDatAudio)
- Support new Audio Subcode I/O
- Hardware generated audio events, sample rate changes
- O2 and OCTANE Digital Media Buffers (dmbuffers) now support the same interface--the OCTANE 6.4 interface (for compatibility, the O2 IRIX 6.3 interface will continue to be supported)
- For compatibility, VL Buffers continues to be supported for IRIX 6.2 and earlier applications (dmbuffers are recommended for new application development)

### **Documentation Content and Delivery**

- InfoSearch, new and improved online viewer and search engine for books, man pages, and Release **Notes**
- New on the Toolchest: Help > Quick Answers; Help > Hints and Shortcuts
- See Resources section for comprehensive overview of useful information and support

### **Graphics**

- Support for OpenGL 1.1 on all systems
- Imaging performance increased for O2
	- Increased performance for luminance (8 and 16-bit) and RGB images
	- Increased performance for general and separable convolves
	- Increased throughput through the imaging engine

### **I/O**

- Guaranteed Rate I/O (GRIO) support
- Project quotas
- User space serial I/O
- Fibre channel Arbitrated Look Topology (AL)

### **Networking**

- Simple Network Management Protocol (SNMP) version 2
- (Origin systems only) HP-UX MIB/SNMP provides network manageability in enterprise environments
- Unified Name Service now supports yp services
- NFS for data-serving
- $\bullet$  NIS+

(Origin systems only) Distributed Computing Environment (DCE) Client for accessing shared resources in distributed computing DCE/DFS serving environments

### **Origin Database**

Database Accelerator (DBA)

### **Origin Enterprise System Management**

● Computer Associates Unicenter<sup>®</sup> TNG(TM) Framework(TM)

### **Origin Reliability, Availability, Serviceability (RAS)**

- SBE reporting mechanism
- Automatic disabling of failing components while booting
- Extended memory error handling

### **Origin Scalability Features**

- Single system environment consisting of up to 128 processors
	- O Single system image
	- O Support for balanced batch and timeshare workloads
	- O Single administrative entity
- Partitioned system environment consisting of up to 128 processors
	- Partitioned system image with firewalls between each Origin partition
		- Application availability with Failsafe (option)
		- Administration through IRIS Console

### **PC & Macintosh Interoperability**

- (O2 systems only) SoftWindows 95 for Windows 3.1 and Windows 95 terminal emulation on IRIX
- Xinet Appletalk for Macintosh file and print sharing
- Novell Netware
- (Origin systems only) Syntax TAS provides instant interoperability with Windows 95 (Server Message Block), Macintosh, and Novell clients
- SAMBA (on Freeware CD) provides interoperability with Server Message Block (SMB) clients

### **PCI**

- Support for multifunction cards
- User-level PCI drivers can now be developed for OCTANE

### **Personal System Management**

Products:

- New and improved personal system administration interactive guides and tools (accessible from the System Manager)
- **Process Manager, graphical tool to manage processes**
- Hosts Guide, graphical tool to setup your network

General Changes:

- Startup login screen is user configurable (for example, user icons can be replaced with any image)
- Support for personal filetypes--allows users to create custom icons for their desktops
- Keyword search now supported in System Manager
- Backup and Restore graphical tool now uses *cpio*

### **Scheduling**

- Miser predictive batch scheduler
- Share II resource manager (option)

### **Security**

- Most features of the Commercial Security Pack are now bundled into IRIX 6.5
- Least Privilege (POSIX P1003.1e), which allows allocation of system privileges individually (rather than setuid)
- Access Control List
- Single Sign-on via Distributed Computing Environment (DCE)

### **Software Distribution Features**

• Inst now supports ISO 9660 CDs

### **Standards**

Standards compliance under IRIX 6.4 will be extended, with the addition of:

- Year 2000 compliance as defined by the X/Open group
- UNIX 95 Certified Single UNIX Specification Spec 1170/UNIX 95
- DII-COE Kernel Version 3.2 available for development projects
- Full pthreads support, including system scope

### **Workgroup System Management**

- (Origin systems only) ENlighten Workgroup DSM Server provides Distributed System Management for small enterprises and workgroups.
- (O2, OCTANE, Onyx2 systems only) ENlighten Workgroup DSM Client provides Distributed System Management for small enterprises and workgroups

### **X11/Motif**

- Improved performance for X11 and Motif
- Thread-safe Xlib and Xt
- Support for X11R6.3 server and libraries (previously X11R6.1), including support for Low-Bandwidth X
- Continue to support Motif 1.2.4
- Improvements to the hardware colormap implementation minimizes colormap flashing for IMPACT and OCTANE graphics systems

### **IRIX 6.5.2 Key New Features**

### **New Hardware Supported**

- Flat Panel Monitor for O2 systems
- 16 pipe support
- Filesystem Support of the LS-120, 120MB Floppy Drive
- GSN network adapter
- Gigabit Ethernet for Octane and Origin systems (initially supported in 6.5.1)
- 128p Metarouter for CRAY Origin 2000 systems (initially supported in 6.5.1)
- Dual Channel Display option for O2 systems (initially supported in 6.5.1)
- XR hardware for InfiniteReality2E (initially supported in 6.5.1)
- 225QC for Origin200 (initially supported in 6.5.1)

### **Software**

Feature Stream Only:

- Motif 2.1/ViewKit 2.1
- IRIX Oplock Support
- Support for Non EUC encoding and locales (siis/big5/gbk/utf8)

Maintenance and Feature Stream:

- AutoFS extended to use UNS for map information.
- Support for DCShare application sharing extension
- Fibre channel support to Dmnet
- Three new HP printer drivers

Applications:

SGImeeting Collaboration Environment, 1.0, Net-based data-conferencing, application-sharing software

## **Using the Base Documentation CD**

### **About This CD**

The Base Documentation CD allows you to access standard release notes, online books, and man pages before you install the system software. You view the documentation directly from the CD; you do not use this CD to install documentation. (Documentation is installed, by default, with software CDs. To find out about accessing *installed* documentation see General Documentation.)

**Tip:** This CD is an ISO9660 standard CD, which means that it can be used in most CD-ROM drives. This allows your IRIX-based system to mount the CD from a variety of remote CD-ROM drives (as long as they are connected to operating systems that support exporting ISO9660 filesystems).

### **How to Use This CD**

- 1. Login and insert the Base Documentation CD into your CD-ROM drive.
- 2. Open a shell: From the Toolchest, choose Desktop > Open Unix Shell.
- 3. Go to the CDROM directory:

Use the *cd* command: % **cd /CDROM**

Inside of the directory are the six different CD scripts, which you can see listed with the *ls* command:

% **ls** CDgrelnotes CDinsight CDrelnotes CDinfosearch CDman CDsgihelp

4. Use the CD scripts to access the documentation on the CD. To run any of the scripts, in a UNIX shell, enter **./** followed by the script name.

For example: % **./CDgrelnotes**

What follows are descriptions of what each of the scripts do:

- **./CDgrelnotes**  launches *[g]relnotes*, which you can use to view Release Notes. You can specify the product name in the command. For example, to view the release notes for Netscape you would enter: **./CDgrelnotes netscape**
- **./CDman**  displays man pages when used like the *man* command. For example, to see the man page on *inst*, enter **./CDman inst**
- **./CDinsight** launches the online book viewer, *InSight.* Displays the online book library on the CD. **Note:** If you are running IRIX 6.2 on your workstation, you must have version

3.0 of InSight or higher in order for this to work.

- **./CDsgihelp** displays *instructions* for making *sgihelp* work with the content on the CD. (Involves setting a couple X-resources in a local .*Xdefaults* file.)
- **./CDinfosearch** displays *instructions* for making Infosearch work with the content on the CD. (Involves editing some configuration files.) InfoSearch is used for searching and viewing all online books, release notes, and man pages. **You must already be running 6.5 for** *CDinfosearch* **to work with the content of this CD.**